## **Instructions for Madonna Catholic School Milk Program**

Step 1: Log on to your Parent Portal and choose Student Fees from the left hand side.

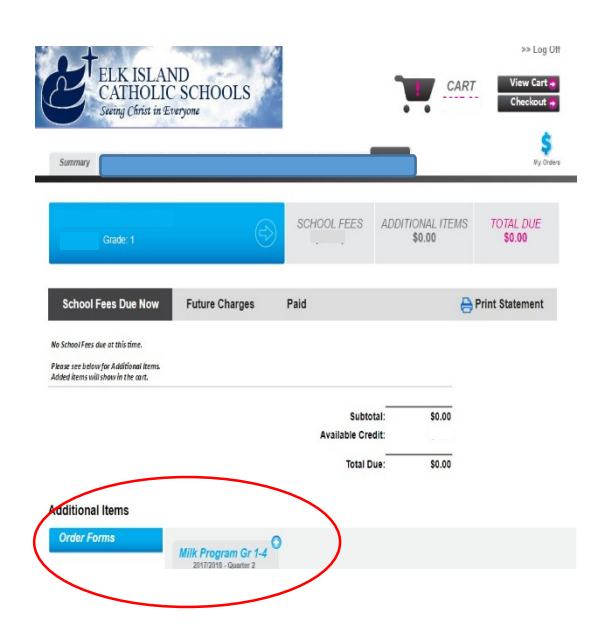

## Step 2: Select Milk Form Step 3: Select Homeroom, Chocolate or White and Add to Cart

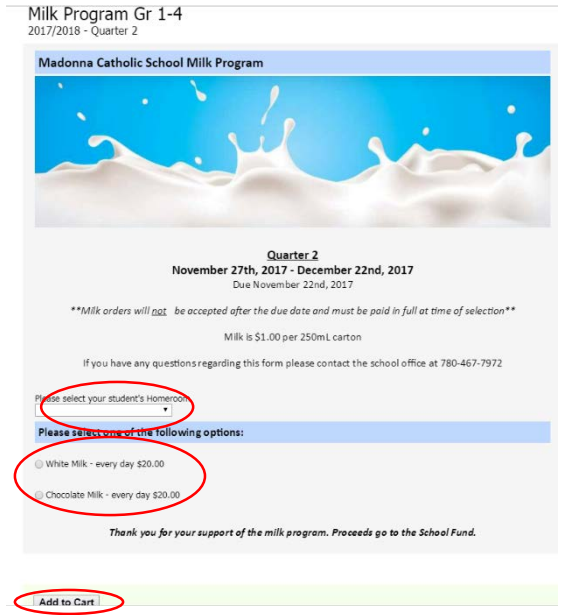

## Step 4: Checkout

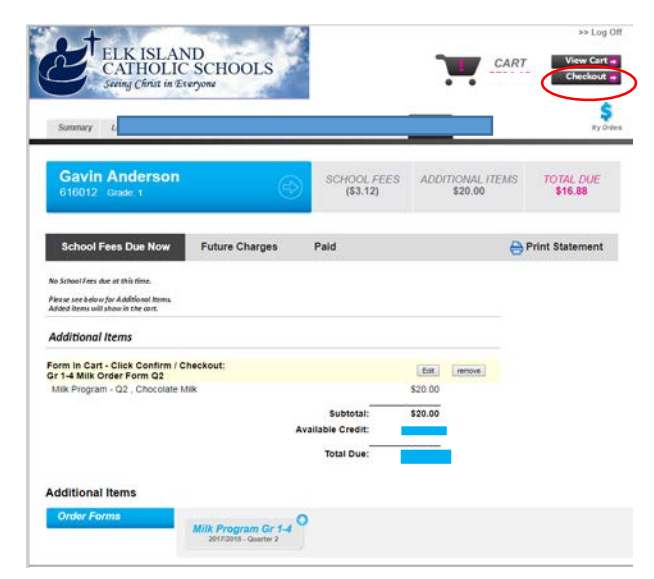